# **AStart**

Wojciech Kocjan

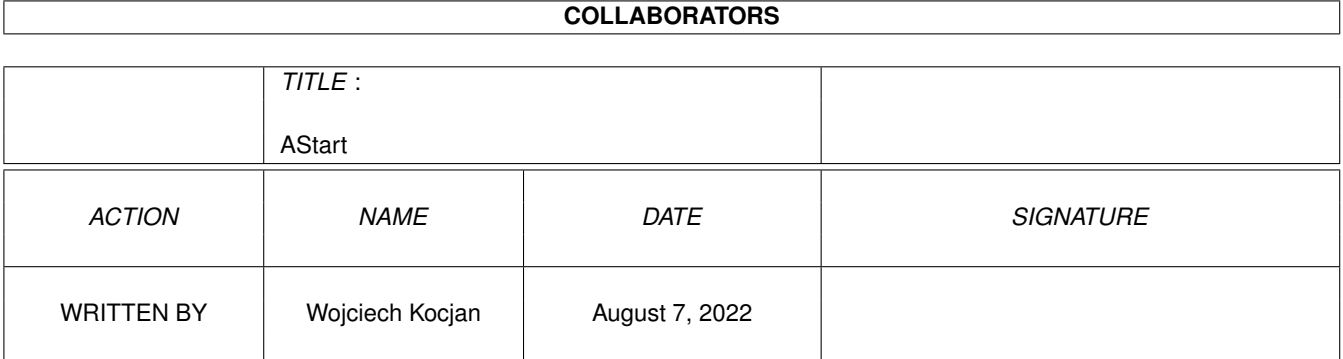

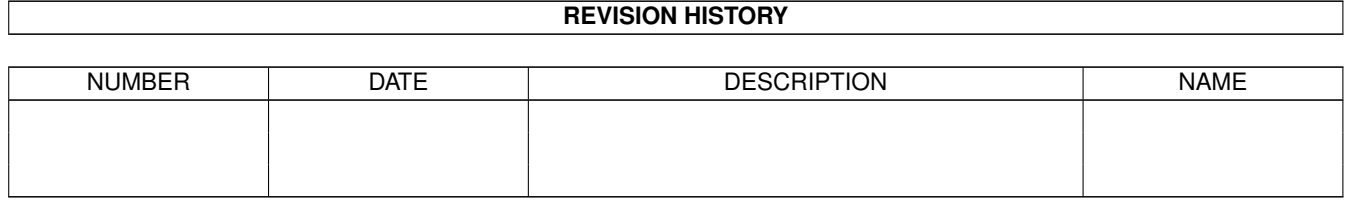

# **Contents**

#### 1 AStart

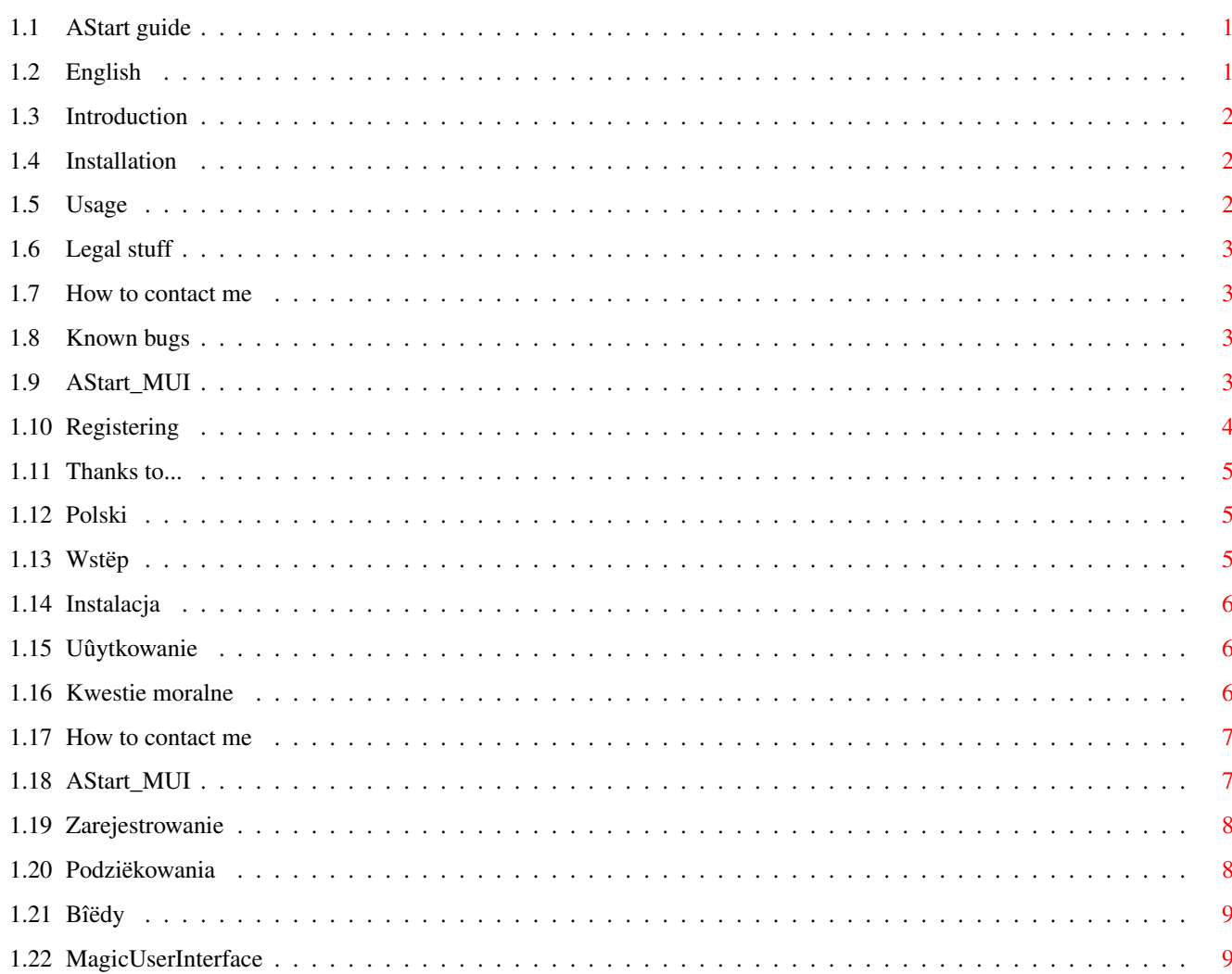

 $\mathbf 1$ 

# <span id="page-3-0"></span>**Chapter 1**

# **AStart**

# <span id="page-3-1"></span>**1.1 AStart guide**

Available languages:

English · Polski

# <span id="page-3-2"></span>**1.2 English**

·

·

AStart © 1997 Wojciech Kocjan

```
(guide version 3.1)
(last update: 21-11-97)
```
AStart - the ultimate alternate-startup maker

Available topics:

Introduction · Installation · Legal stuff · Usage  $\cdot$  ~ Known bugs  $\overline{\phantom{a}}$  .  $\sim$ Contact · AStart\_MUI · Registering · Thanks to ·

MUI

#### <span id="page-4-0"></span>**1.3 Introduction**

AStart is

mailware !

AStart is a utility to make alternate boot-up to save memory. It's most important feature is the ability to execute user-startup incompletely. It will execute any IF and LABel statements, allow Assign command but will not execute anything else - this will disable the running of any patches or commands! You can omit this by adding ; SATETOEXECUTE comment at the end of the line you wish to be executed in the "alternate" mode. The main advantage of boot-up conversion is that when you install a program (it changes s:user-startup), the AlternateStart will make the necessary assigns. Usually I had to make it manually and change it every time I installed something. It's a pattern based comparison so to make it execute more or less you just have to change s:alternate-startup a bit. It will not run if not installed, so don't even think of testing it. Uninstalling is possible due to backup of original s:startup-sequence (SYS:Storage/startup-sequence.bak). To uninstall it simply restore the startup-sequence file.

If you've got any questions or suggestions, send them to me

#### <span id="page-4-1"></span>**1.4 Installation**

The standard installer provides easy installation procedure. So there's no sense in re-writing how to use INSTALLER.

#### <span id="page-4-2"></span>**1.5 Usage**

AStart is pretty simple to use. After installing it, simply  $\leftrightarrow$ reboot your Amiga. If you will sold down shift while loading, you'll get the AlternateStart. If not, your computer will boot up normally. Of course the s:startup-sequence can be still edited normally, but you must remember not to edit the first five lines! The WBStartup files are ommited as well unless you hold down ALT until the end of the boot.

If you've got any questions or suggestions, send them to

me .

.

#### <span id="page-5-0"></span>**1.6 Legal stuff**

This package can be freely redistributed as long as this guide is  $\leftrightarrow$ supplied with it. No changes should be made in the guide, command (AStart or ConvertX) or the installation script. The package should be distributed as an entire archive. AStart is mailware! If you use it and like it, you should send me a few

```
nice words about it.
```
#### <span id="page-5-1"></span>**1.7 How to contact me**

There are three ways to contact me:

· via e-mail The best one. Simply write to me at: · kocjan@ka.onet.pl · via telephone The mose expensive one. Pick up the phone and dial:  $~\sim$  +48 36 42 24 127 or +48 601 47 32 37 (SMS compatible)

If there's no way you can contact me, then forget it. But at least try and contact me. You can also request to get info any new stuff connected with AStart (via e-mail only!). Then you'll receive an e-mail every time I write a new version or make any changes in the archive. You'll also be informed of any bugs that I find.

## <span id="page-5-2"></span>**1.8 Known bugs**

Software:

```
· none
```
System:

· some programs (like ImageFX) make ENVArc: very big by storing their data in ENV:, which in alternate mode is assigned to ENVArc: (ENVArc:->ENV: option)

If you find any, let me know.

#### <span id="page-5-3"></span>**1.9 AStart\_MUI**

Starting with version 2.0 AStart comes with a new prefs program  $\leftrightarrow$ for **MUT** . The prefs program allows changing the ENV->ENVArc parameter as well as choosing between user-startup options. The second page (GoForIt) is undocumented due to my lazyness. If somethings are unclear, ask me . I think the options are quite clear: · Use ENVArc as ENV - with this enabled, from the next time you boot up "alternatively", the alternate-startup file will make ENV an assign to ENVArc. · user-startup mode - select how will the user-startup be executed in "alternate" mode. You can choose from options below: | +--· full user-startup - this will execute user-startup entirely. Haven't found any use for it, but maybe somebody will.  $\overline{\phantom{a}}$ +--· partial user-startup - will only execute commands like Assign, Path, etc. and those with SAFETOEXECUTE comment. Good if you want to have more memory, but still want assigns in user-startup to be made.  $\begin{array}{c} \hline \end{array}$ +--· no user-startup - totally disabled executing of user-startup. Useful if you are desperate for memory. · Run ConClip & IPrefs - runs ConClip and IPrefs in alternate mode. · Mount DOSDrivers - mounts DEVS:DOSDrivers in alternate startup. · Start Monitor drivers - starts monitor drivers in alternate mode. I do not reccomend it if you own a graphics card and will not use it in alternate mode. Otherwise it's a good option. · LoadWB "-debug" option - activates -debug option in LoadWB command. You can then select flushlibs option from the debug menu. I'm not sure what ROMWack does, so if anybody knows, let me know. · Run AddDataTypes - runs AddDataTypes in alternate mode.

By clicking on SAVE, the program will save the options and quit, by clicking on QUIT, it will simply quit.

That's simple enough.

## <span id="page-6-0"></span>**1.10 Registering**

AStart is still mailware. It's not neccessary to register, but if you do register, you'll get a personalized astart.library (with registered to... in legal status). You'll also get an email (if you'd like to) about newest releases etc.

# <span id="page-7-0"></span>**1.11 Thanks to...**

Here's a list of those thanks to AStart was made:

· my parents - for the computer

- · Marek Kocjan for Motorola d160 (worx great :-)
- · Deftronic of Crionics author of TRASH'M-One, most of the commands were assembled with Trash
- · Stefan Sommerfeld and Michael Knoke for MCP, it's the greatest!
- · all the people from #amigapl, especially Bax for helping me with CEd
- · David Tritscher for includes, autodocs and fd files
- · Jan Wnukowski
- · and all the people I've forgotten about

## <span id="page-7-1"></span>**1.12 Polski**

AStart © 1997 Wojciech Kocjan

```
(wersja pliku pomocy 3.1)
(ostatnia aktualizacja: 21-11-97)
```
Dostëpne tematy:

·

```
Wstëp
·
Instalacja
·
Problemy moralne
·
Uûytkowanie
\cdot ~
Znane bîëdy
\cdot ~
Kontakt
·
AStart_MUI
·
Zarejestruj sië!
·
Podziëkowania
·
MUI
```
## <span id="page-7-2"></span>**1.13 Wstëp**

AStart jest

mailware !

AStart sîuûy do stworzenia alternatywnego startupa, aby oszczëdzaê na pamiëci (to coô, czego zawsze brakuje). Jego gîównâ zaletâ jest niekompletne wykonanie s:user-startup'a. Pozwala na komendy IF, LAB oraz Assign, ale nie pozwala na nic innego - uniemoûliwia wykonywanie jakichkolwiek nakîadek zainstalowanych w user-startup'ie. Wpisanie komentarza ; SAFETOEXECUTE na koïcu linijki, która ma równieû zostaê wykonana w trybie "alternatywnym". Gîównâ przewagâ takiej konwersji jest fakt, ûe gdy zainstalujest nowy program (i zmieni on s:user-startup), to AStart stworzy równieû przypisy niezbëdne do poprawnego dziaîania programu. AStart korzysta z porównania wzoru przez MatchPatternNoCase(), wiëc, aby zmieniê zestaw komend, które moûna wykonywaê, wystarczy zmieniê jednâ linijkë w pliku s:alternate-startup. AStart nie uruchomi sië, gdy nie zostaî zainstalowany, wiëc nie jest moûliwy test przed instalacjâ. Deinstalacja jest moûliwa. Wystarczy tylko skopiowaê SYS:Storage/startup-sequence.bak jako s:startup-sequence.

Jeôli masz jakieô pytania lub sugestie, napisz do mnie

.

#### <span id="page-8-0"></span>**1.14 Instalacja**

Standardowy installer pozwala na prostâ i przejrzystâ instalacjë. Nie ma sensu opis jak uûywaê INSTALLERa.

# <span id="page-8-1"></span>**1.15 Uûytkowanie**

AStart jest prosty w uûytku. Po instalacji, zresetuj Amigë ← . Jeûeli

przytrzymasz SHIFT podczas îadowanie, zaîaduje sië AlternateStart. Jeôli nie, Twój komputer zbootuje sië normalnie. Oczywiôcie s:startup-sequence moûe byê edytowany normalnie, ale nie powinieneô(aô) zmieniaê pierwszych piëciu linii! Pliki WBStartup zostanâ równieû pominiëte, chyba, ûe przytrzymasz ALT.

Jeôli masz jakieô pytania lub sugestie, napisz do mnie .

#### <span id="page-8-2"></span>**1.16 Kwestie moralne**

Ten pakiet moûe byê rozprowadzany, jeôli tylko ten ← opis bëdzie rozprowadzany razem z nim. Uprasza sië o nie dokonywanie zmian w opisie (pliku .guide), w komendach (AStart i ConvertX) jak i w skrypcie

instalacyjnym. Pakiet powinien byê rozprowadzany jako caîe archiwum. AStart jest mailware! Jeôli go uûywasz i Ci sië podoba, przeôlij mi parë miîych sîów.

#### <span id="page-9-0"></span>**1.17 How to contact me**

Moûna sië ze mnâ skontaktowaê przez trzy sposoby:

- · przez e-mail Najlepszy. Napisz do mnie pod adresem: · kocjan@ka.onet.pl
- · przez telefon Najdroûsza. Zadzwoï do mnie: ~ +48 36 42 24 127 +48 601 47 32 37 (kompatybilny z SMS-em)

Jeûeli nie potrafisz sië ze mnâ skontaktowaê, to trudno. Ale postaraj sië. Moûesz równieû poprosiê o otrzymywanie informacji o nowinkach zwiâzanych z AStart (tylko przez e-mail!). Bëdziesz wtedy otrzymywaî(a) e-maila za kaûdym razem, gdy powstanie nowa wersja lub dokonam zmian w archiwum. Równieû bëdziesz powiadamiany(a) o bîedach, jakie znajdë.

#### <span id="page-9-1"></span>**1.18 AStart\_MUI**

Od wersji 2.0 do AStartu doîâczany jest nowy program dla MUI . Pozwala on na konfigurowanie pakietu AStart. Druga kartka (GoForIt) nie zostaîa opisana. Jeôli masz jakieô pytania, napisz do mnie . Myôlë, ûe opcje sâ doôê wyraúne: · Use ENVArc as ENV - od nastëpnego bootowania w trybie "alternatywnym", katalog ENV bëdzie przypisem do ENVArc, jeôli wîâczysz tâ opcjë. · user-startup mode - Ustawia, jak ma byê wykonywany user-startup w trybie | "alternatywnym".  $\overline{\phantom{a}}$ +--· full user-startup - wykona caîy plik user-startup. Osobiôcie nie wiem, komu mogîaby sië przydaê, ale niech jest.  $\overline{\phantom{a}}$ +--· partial user-startup - wykona tylko komendy takie, jak Assign, Path | itp. i z komentarzem SAFETOEXECUTE. Dobra | opcja, jeôli chcesz mieê wiëcej pamiëci, a | wciâû chcesz uûywaê przypisów zapisanych w

| user-startup'ie. | +--· no user-startup - wyîâcza wykonywanie user-startup'a. Dobre, jeûeli potrzebujesz kaûdego bajta (a zysk jest niewielki w porównaniu z poprzedniâ opcjâ). · Run ConClip & IPrefs - uruchamia ConClip i IPrefs w trybie alternatywnym. · Mount DOSDrivers - uruchamia sterowniki w DEVS:DOSDrivers w trybie "alternatywnym". · Start Monitor drivers - aktywuje monitory w trybie "alternatywnym". Nie radziîbym uûywaê tej opcji, jeôli posiadasz kartë graficznâ i nie zamierzasz jej uûywaê w trybie "alternatywnym". W innych wypadkach to dobra opcja. · LoadWB "-debug" option - aktywuje opcjë -debug w LoadWB. Moûesz potem wybraê opcjë flushlibs z menu debug. Nie wiem, do czego sîuûy ROMWack, wiëc jeôli ktoô wie, to niech da mi znaê.

· Run AddDataTypes - uruchamia komendë AddDataTypes w trybie alternatywnym.

Klikajâc na SAVE, program zapisuje konfiguracjë i wychodzi, a na QUIT po prostu wychodzi.

Doôê prosty programik.

#### <span id="page-10-0"></span>**1.19 Zarejestrowanie**

AStart jest mailware. Nie trzeba sië zarejestrowaê, ale jeôli sië zarejestrujesz, otrzymasz osobistâ bibliotekë astart.library (z registered to ... w polu legal status). Moûesz równieû otrzymywaê (na ûyczenie) informacje o najnowszych wersjach itp.

### <span id="page-10-1"></span>**1.20 Podziëkowania**

Oto lista tych, dziëki którym powstaî AStart:

- · moi rodzice za komputer
- · Marek Kocjan za Motorolë d160 (dziaîa super :-)
- · Deftronic of Crionics autor TRASH'M-One, wiëkszoôê komend do AStartu zostaîa napisana wîaônie w Trashu
- · Stefan Sommerfeld i Michael Knoke autorzy MCP, najlepszego programu na Amigë!
- · wszystcy ludzie z kanaîu #amigapl, zwîaszcza Bax, pomógî~mi z CEdem.
- · David Tritscher za include'y, pliki autodoc i fd
- · Jan Wnukowski
- · i wszystkim, o których zapomniaîem

#### <span id="page-11-0"></span>**1.21 Bîëdy**

Oprogramowanie:

· brak

```
System:
· niektóre programy (np. ImageFX) powiëkszajâ rozmiar ENVArc:, poniewaû
 zapisujâ dane w katalogu ENV:, który w trybie alternate jest przypisany
 do ENV: (opcja ENVArc:->ENV:)
Jeôli jakieô znajdziesz, daj
               mi
                znaê.
```
#### <span id="page-11-1"></span>**1.22 MagicUserInterface**

This application uses

MUI - MagicUserInterface

(c) Copyright 1992-97 by Stefan Stuntz

MUI is a system to generate and maintain graphical user interfaces. With the aid of a preferences program, the user of an application has the ability to customize the outfit according to his personal taste.

MUI is distributed as shareware. To obtain a complete package containing lots of examples and more information about registration please look for a file called "muiXXusr.lha" (XX means the latest version number) on your local bulletin boards or on public domain disks.

If you want to register directly, feel free to send

DM 30.- or US\$ 20.-

to

Stefan Stuntz Eduard-Spranger-Straße 7 80935 München GERMANY

Support and online registration is available at

http://www.sasg.com/